# **PENYELESAIAN MASALAH KONTROL OPTIMUM SEBAGAI MASALAH SYARAT BATAS PERSAMAAN DIFERENSIAL BIASA DALAM** *SCILAB*

#### **A. D. GARNADI<sup>1</sup> , E. SYAHRIL<sup>1</sup>**

#### **Abstrak**

Diuraikan penggunaan rutin bvode di lingkungan SCILAB untuk menyelesaikan masalah syarat batas sistem persamaan diferensial biasa untuk menyelesaikan masalah kontrol optimum (MKO). Tulisan ini bersifat pedagogis dengan tujuan di mana pengguna dapat mempergunakan solver bvode yang tersedia di lingkungan SCILAB untuk memecahkan masalah syarat batas secara numerik dari MKO, setelah membaca uraian penggunaan rutin pemecahan masalah syarat batas. Penggunaan rutin digambarkan dengan tiga contoh masalah syarat batas, salah satu diantaranya berasal dari MKO.

**Kata kunci :** Masalah kontrol optimum, masalah syarat batas, bvode, Scilab

### **PENDAHULUAN**

Persamaan Diferensial Biasa (PDB) sering muncul sebagai model permasalahan dalam berbagai bidang ilmu pengetahuan. Pencarian solusi PDB diperlukan untuk memperoleh interpretasi dari model permasalahan semula. Solusi analitik dari suatu PDB tidak selalu mudah diperoleh, sehingga metode numerik diperlukan untuk mendapatkan solusi permasalahan.

Ada kalanya solusi yang sangat spesifik ingin didapatkan dari suatu sistem PDB dengan cara menentukan nilai-nilai awal pada lebih dari satu titik *x*. Permasalahan seperti ini dikenal dengan nama Masalah Syarat Batas (MSB), yang dapat dinyatakan oleh :

$$
y^{n} = f(x, y, y', y'', ..., y^{n-1})
$$
  
y(a<sub>1</sub>) = b<sub>1</sub>  
y(a<sub>2</sub>) = b<sub>2</sub>.

Dalam lingkungan Scilab, sebuah rutin untuk menyelesaikan MSB berdasarkan metode kolokasi disediakan, rutin ini bernama bvode. Metode kolokasi juga digunakan dalam lingkungan MATLAB untuk rutin bvp4c yang disediakannya.

<sup>1</sup>Departemen Matematika, Fakultas Ilmu Pengetahuan Alam, Jalan Meranti Kampus IPB Dramaga Bogor, 16680.

 Tulisan ini merupakan sebuah tutorial yang memberikan penuntun bagaimana memformulasikan masalah (menyusun perintah), untuk mendapatkan solusi numerik, dan menggambarkan solusi secara grafis dari MSB yang berasal dari Masalah Kontrol Optimum (MKO) dengan menggunakan rutin bvode. Tulisan ini juga merupakan studi pendahuluan numerik atas ketersediaan lingkungan pemecah masalah numerik (*numerical problem solving environment*{PSE}) yang bersifat *open-source* sebagai komersial populer MATLAB yang menawarkan rutin bvp4c untuk memecahkan MSB.

Tujuan tulisan ini bersifat pedagogis yang menguraikan secara sederhana bagaimana MKO didapatkan solusinya dengan cara menyelesaikan secara numerik MSB sebuah PDB. Dengan demikian, seorang pemula dapat mempergunakan bvode untuk menyelesaikan MSB yang dihadapinya tanpa kesulitan.Selain itu, contoh yang diberikan muncul dari masalah perkuliahan yang biasanya ditemui di tahun ketiga atau keempat di perguruan tinggi.Selain itu, tulisan ini bertujuan untuk menyediakan dokumentasi tertulis berbahasa Indonesia. Tujuan lainnya ialah memberikan teladan penggunaan *Open Source* di lingkungan komputasi matematika di Indonesia, yang secara tidak langsung memberi dukungan pada proyek nasional IGOS (*Indonesia Goes Open Source*).

Tulisan ini disusun dengan urutan sebagai berikut. Pertama diuraikan formulasi masalah kontrol optimum, yang dilanjutkan dengan deskripsi dari bvode. Kemudian diperlihatkan penggunaannya untuk sebuah contoh MKO sebagai masalah syarat batas yang diselesaikan menggunakan bvode. Untuk kepentingan pedagogis, diberikan dua contoh MSB yang diselesaikan menggunakan bvode dalam lingkungan Scilab. Kemudian diakhiri oleh kesimpulan serta berbagai kemungkinan pekerjaan lanjutan.

# **FORMULASI MASALAH KONTROL OPTIMUM SEBAGAI MASALAH SYARAT BATAS**

Disini kita inginkan untuk menentukan input **u**(*t*) yang meminimumkan fungsional skalar berbentuk:

$$
\mathcal{J} = \phi(\mathbf{x}(t_f)) + \int_0^{t_f} L(\mathbf{x}, \mathbf{u}, t) dt \qquad (1)
$$

Jika diberikan kendala dinamika tak-linear berbentuk:

$$
\dot{\mathbf{x}} = \mathbf{f}(\mathbf{x}, \mathbf{u}, t), \qquad \mathbf{x}(t = 0) = \mathbf{x}_0 \tag{2}
$$

Melalui kalkulus variasi, solusi persamaan (1) dapat diperoleh melalui berupa MSB berikut:

$$
\dot{\mathbf{x}} = \mathbf{f}(\mathbf{x}, \mathbf{u}, t), \quad \mathbf{x}(t_0) = \mathbf{x}_0 \tag{3}
$$

$$
\dot{\lambda} = -\frac{\partial H}{\partial x}, \quad \lambda(t_f) = \frac{\partial \phi}{\partial x}\bigg|_{t_f} \tag{4}
$$

dengan  $\lambda$  merupakan variabel *co-state*, dengan Hamiltonian  $H = L + \lambda^T f$ . Serta input kontrol yang merupakan solusi dari:

$$
\frac{\partial L}{\partial \mathbf{u}} + \lambda^T \frac{\partial \mathbf{f}}{\partial \mathbf{u}} = 0 \tag{5}
$$

Persamaan (5) tidak trivial untuk menyelesaikannya, karena harus menyelesaikan MSB (3) dan (4) dengan kendala yang bersifat aljabar.

### **DESKRIPSI bvode**

Rutin bvode yang tersedia dalam PSE Scilab, merupakan perangkat simulasi untuk menyelesaikan MSB. Rutin bvode pada dasarnya mempergunakan pustaka COLNEW yang merupakan perbaikan dari rutin program COLSYS ([1], [2]) yang berlandaskan metode kolokasi serta ditulis dalam bahasa permrograman FORTRAN. Tidak seperti *solver* PDB pada umumnya, bvode tidak mengharuskan pengguna mengubah persamaan diferensial orde tinggi menjadi sistem persamaan diferensial orde satu. Selain itu, bvode mampu menyelesaikan MSB di sejumlah titik (multipoint BVP).

Bentuk MSB yang diasumsikan oleh bvode ialah:

$$
\frac{d^{m_i}y_i}{dx^{m_i}} = f_i\left(x, y(x), \frac{dy}{dx}, \dots, \frac{d^{m_i-1}y_i}{dx^{m_i-1}}\right), \qquad 1 \le i \le n_c,
$$
\n
$$
g_j\left(\zeta_j, y\left(\zeta_j\right), \dots, \frac{d^{m_*}y}{dx^{m_*}}\left(\zeta_j\right)\right) = 0, \qquad j = 1, \dots, m_*
$$

dengan  $\zeta_i$  merupakan posisi di mana syarat batas berlaju dan  $a_L \leq \zeta_i \leq a_R$ . Agar notasi tidak menyulitkan, tuliskan

$$
m_{*} = m_{1} + m_{2} + \dots + m_{n_{c}},
$$

$$
z(y) = \left[ y, \frac{dy}{dx}, \dots, \frac{d^{m_{*}}y}{dx^{m_{*}}} \right].
$$

Dengan demikian, bentuk umum MSB yang diasumsikan oleh bvode ialah

$$
\frac{d^{m_i}y_i}{dx^{m_i}} = f_i\left(x, z(y(x))\right), \qquad 1 \le i \le n_c, \qquad a_L \le \zeta_j \le a_R,
$$

$$
g_j\bigg(\zeta_j, z\bigg(y\bigg(\zeta_j\bigg)\bigg)\bigg) = 0, \qquad j = 1, \dots, m_*.
$$

Rutin bvode memiliki kemampuan untuk menyelesaikan MSB yang linear maupun non-linear. Karena itu rutin ini mengharuskan pengguna menyusun sendiri matriks Jacobian dari PDB yang hendak diselesaikan, maka untuk beberapa masalah, tingkat kerumitan yang paling besar akan terasa pada penyusunan matriks Jacobian ini.

Seperti halnya fungsi lain pada SCILAB, rutin bvode memiliki tata cara pemanggilan sebagai berikut ini

```
[z] = \text{bnode}(\text{points}, \text{ncomp}, \text{m}, \text{aleft}, \text{aright}, \text{zeta}, \text{ipar}, \dots)ltol,tol,fixpnt,fsub,dfsub,qsub,dqsub,quess);
```
denganz merupakan vektor baris yang berisi solusi numerik dari MSB yang ingin diselesaikan. Komponen z(i,:)merepresentasikan turunan ke-(*i*-1) dari solusi pada selang domain. Sebagai contoh, z(1,:)menyatakan *y*, z(2,:)menyatakan *y'*, dan seterusnya hingga z (m<sup>\*</sup>,:) menyatakan *y*<sup>(m\*-1)</sup>.

Lima argumen terakhir yang diperlukan bvodeberbentuk fungsi yang harus didefinisikan sendiri oleh pengguna, sedangkan argumen lainnya merupakan informasi yang diperlukan bvode untuk dapat mencari solusi numerik berkaitan dengan MSB yang ingin diselesaikan.Berikut adalah penjelasan kegunaan masingmasing parameter yang digunakan oleh bvode.

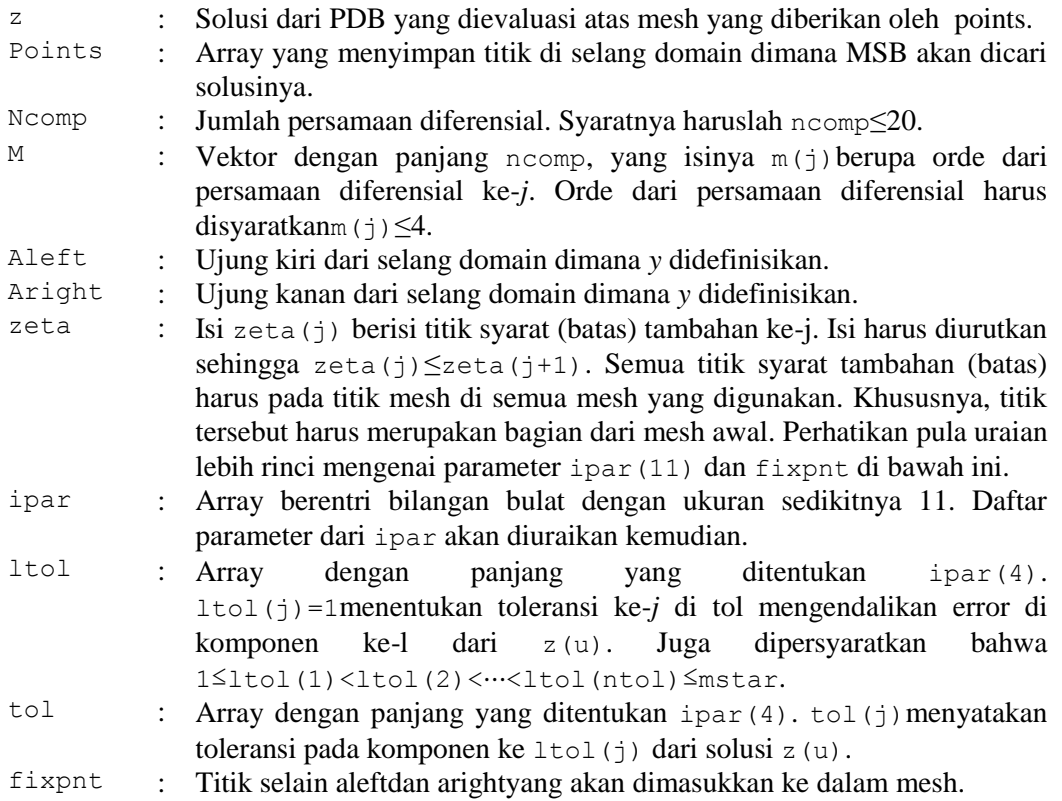

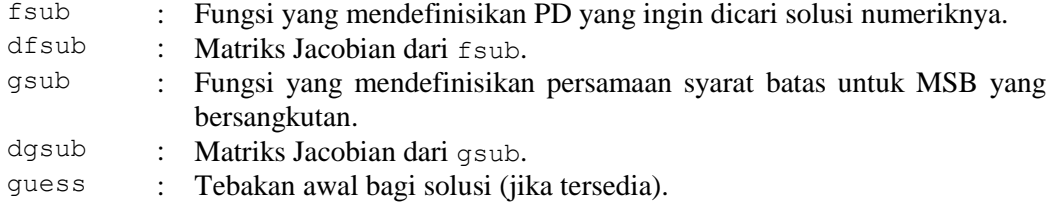

Dari kelimabelas parameter di atas, argumen ipar adalah argumen yang paling panjang. Argumen ini memiliki 11 komponen yang secara keseluruhan memberi kesempatan pengguna untuk mengatur setting pada metode numerik yang digunakan bvode. Sebagian komponen dari parameter ipar berhubungan langsung dengan beberapa argumen bvode pada daftar parameter di atas. Sebagian besar dari komponen-komponen tersebut memiliki nilai default nol. Karena jumlah komponennya yang terbilang cukup banyak, ada baiknya jika dibuat variabel berdimensi 1×11 yang berisi nilai nol (default) sebelum mengisi komponenkomponen yang tidak bernilai default, yaitu

ipar =  $zeros(1, 11)$ ;.

Isikan masing-masing komponen parameter ipar berdasarkan keterangan yang didaftarkan di bawah ini:

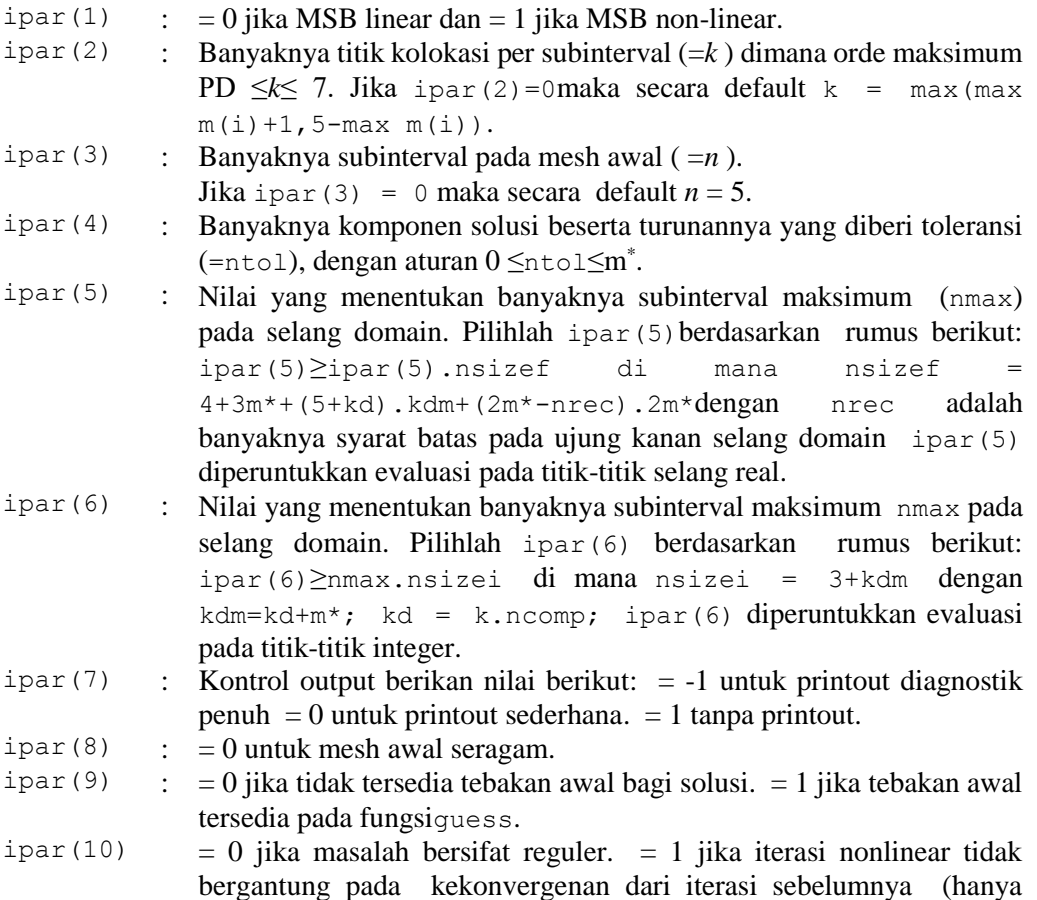

digunakan jika ipar(1) = 1). = 2 jika proses ingin dihentikan setelah (a)terjadi dua kali nonkonvergen berturut-turut, atau (b)pendekatan galat didapatkan untuk pertama kalinya.

ipar(11) : Banyaknya titik selain ujung-ujung selang domain yang akan dimasukkan ke dalam mesh (dimensi dari argumen fixpnt).

## **CONTOH**

Untuk kepentingan pedagogis, dibahas tiga contoh bagaimana menyelesaikan MSB dengan mempergunakan bvode, dengan contoh terakhir yang berupa contoh MKO sebagai MSB. Selain itu, ditunjukkan pula bagaimana cara menggambar masing-masing komponen solusi numerik yang didapat dari bvode.

**Contoh 1.** Dalam contoh ini diberikan ilustrasi bagaimana mencari solusi numerik dari MSB yang melibatkan parameter yang tidak diketahui. Permasalahannya ialah menghitung nilai eigen dari persamaan Mathieu berikut ini,

$$
y'' + (\lambda - 2q\cos(2x))y = 0\tag{6}
$$

pada selang  $[0, \pi]$ , dengan syarat batasy' $(0) = 0$ ,  $y'(\pi) = 0$  untuk  $q = 5$ . Solusi dinormalisasi dengan cara menetapkan solusi memenuhi  $y(0) = 1$ . Permasalahan sesungguhnya ialah mencari nilai  $\lambda$  yang memenuhi syarat batas  $y'(\pi) = 0$ . Nilai tebakan awal bagi  $\lambda$  menjadi keharusan dalam menyelesaikan masalah ini.MSB di atas diimplementasikan dalam SCILAB sebagai berikut ini.Persamaan diferensialnya didefinisikan dengan skrip berikut.

```
function f=fsub(x, zu)
f=-(lambda-2*5*cos(2*x))*zu(1);
endfunction
```
Untuk persamaan di atas, diperlukan matriks Jacobian yang ditulis dengan skrip seperti berikut ini.

```
function df=dfsub(x, zu)
df=[-(lambda-2*5*cos(2*x)),0];
endfunction
```
Sementara syarat batasnya diberikan oleh:

```
function g=gsub(i, zu),
  select i
  case 1 then 
q=zu(1)-1 case 2 then 
q=zu(2) case 3 then 
g=zu(2) 
     end
endfunction.
```
Untuk syarat batas tersebut di atas, diperlukan matriks Jacobian, yaitu

```
function dg=dgsub(i, z)
   select i
  case 1 then 
dq=[1,0] case 2 then 
dg=[0,1] case 3 then 
dg=[0,1] end
endfunction.
```
Berikut sejumlah parameter yang diperlukan, yaitu

```
fixpnt=[ ];
ncomp=1; nrec=1;
k=4;nmax=200;
kd=N*ncomp;
kdm=kd+M;
nsizei=kdm+3;
ip6=nmax*nsizei;
nsizef=4+3*M+(5+kd)*kdm+(2*M-nrec)*2*M;
ip5=nmax*nsizef;
ipar=[001 2ip5ip6100 0 0]
ltol=1:2;tol=[1.e-5,1.e-5];
```
Karena tebakan awal bagi solusi *y* tidak tersedia, maka fungsi guess didefinisikan seperti di bawah ini.

```
function [zu, mpar]=guess(x)
zu=0;mpar=0;
endfunction
```
Jika tebakan awal bagi nilai eigen dipilih  $\lambda = 15$ , maka untuk menyelesaikan MSB pada persamaan (6) sekaligus mendapatkan nilai pendekatan untuk  $\lambda$  dapat dilakukan dengan menambahkan *loop* seperti pada *listing* berikut,

```
lambda_0=15;
xpoints=x_low:0.001:x_up;
for j=0:0.001:20000
     lambda=lambda_0+j;
zu=bvode(xpoints,N,m,x_low,x_up,zeta,ipar,ltol,tol,fixpnt,f
sub,dfsub,gsub,dgsub,guess);
    if abs(zu(2,\xi))< j break;
        end;
end
```
Untuk melihat gambar grafik solusi numerik untuk *y*(*x*) yang dihasilkan bvode dan untuk mengetahui nilai  $\lambda$  yang didapat dari *loop* di atas, perintah berikut dengan cepat akan menampilkan keduanya:

lambda plot2d(xpoints,zu(1,:));

Dari hasil perhitungan yang dilakukan oleh bvode beserta *loop* di atas, didapat nilai pendekatan  $\lambda = 16.058$  dan gambar grafik solusi  $y(x)$  seperti yang terlihat pada Gambar 1. Perhitungan di atas mempergunakan mesh dengan lebar kisi  $\Delta x = 0.001$  yang seragam untuk selang [0, $\pi$ ].

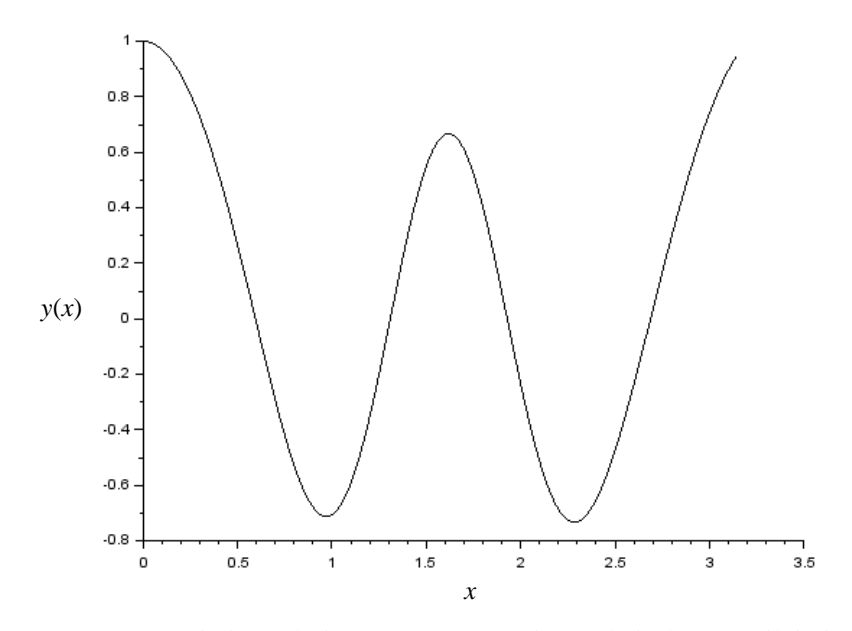

Gambar 1 Fungsi eigen dari persamaan Mathieu terkait dengan nilai eigen yang digunakan dalam artikel

**Contoh 2.** Pada contoh berikut diberikan sebuah MSB yang berasal dari formula kredibilitas yang memungkinkan aktuaris untuk menyeimbangkan dua hal, yaitu keakuratan dan kelinearan [4]. Berikut merupakan MSB untuk kasus di mana sebaran marginal  $(f)$  dari besarnya klaim  $(X)$  ialah tak nol pada suatu interval terbatas  $[a, b]$ , lihat Young [5].

$$
\frac{h}{f(x)}[f(x)d^{''}(x)]^{''} + d(x) = \mu(x),
$$
\n(7)

dengan

$$
d''(a) = d''(b) = d'''(a) = d'''(b) = 0.
$$
  
Pada contoh ini, misalkan  $f(x) = 1$ ) pada interval [0,1],  $h = 0.0025$ , dan  

$$
\mu(x) = \frac{2}{(x+2)\ln 4\pi} - 2 + \frac{2}{(x+2)} \int_{0}^{0.5x+1} \frac{3-2\theta}{\ln 4\pi} d\theta.
$$

$$
\mu(x) = \frac{x+2}{\ln 1.5} - 2 + \frac{x+2}{\ln 2} \bigg|_1
$$
  $\ln 1.5 - \ln \theta$ 

Misalkan pula

$$
v(x) = \int_1^{0.5x+1} \frac{3-2\theta}{\ln 1.5 - \ln \theta} d\theta,
$$

sehingga

$$
v'(x) = \frac{1-x}{2[\ln 1.5 - \ln(0.5x + 1)]}.
$$

Dengan demikian, persamaan (7) menjadi

$$
0.0025d''''(x) + d(x) = \frac{2}{(x+2)\ln 1.5} - 2 + \frac{2}{(x+2)}v(x)
$$

$$
d''''(x) = \frac{1}{0.0025} \left[ \frac{2}{(x+2)\ln 1.5} - 2 + \frac{2}{(x+2)}v(x) - d(x) \right].
$$

Jadi, MSB untuk kasus tersebut ialah

$$
v'(x) = \frac{1 - x}{2[\ln 1.5 - \ln(0.5x + 1)]'}
$$

$$
d''''(x) = \frac{1}{0.0025} \left[ \frac{2}{(x + 2)\ln 1.5} - 2 + \frac{2}{(x + 2)} v(x) - d(x) \right],
$$

dengan

$$
v(0) = d''(0) = d''(1) = d'''(0) = d'''(1) = 0.
$$

MSB di atas diimplementasikan dalam SCILAB sebagai berikut.Persamaan diferensialnya didefinisikan dengan skrip berikut.

```
function f=fsub(x, zu)
f1=(1-x)/(log(1.5)-log(1/2*x+1));f2=(1/0.0025)*( (2/((x+2)*log(1.5))+2/(x+2)*zu(1)-2-zu(2));f=[f1; f2];endfunction
```
Untuk persamaan di atas, diperlukan matriks Jacobian yang ditulis dengan skrip seperti berikut ini.

```
function df=dfsub(x, zu)
   df=[0,0,0,0,0; 1/((x+2)),-1/0.0025,0,0,0];endfunction
```
Sementara syarat batasnya diberikan oleh:

```
function g=gsub(i, zu),
select i
case 1 then 
   q=zu(1)case 2 then 
    g=zu(4) 
case 3 then 
   g=zu(5) 
case 4 then
```
#### 70 A. D. GARNADI, E. SYAHRIL

 $g=zu(4)$ case 5 then g=zu(5) end endfunction

Untuk syarat batas tersebut, diperlukan matriks Jacobian, yaitu

```
function dg=dgsub(i, z)
select i
case 1 then 
dg=[1,0,0,0,0]
case 2 then 
dg=[0,0,0,1,0]
case 3 then 
dq=[0,0,0,0,1]case 4 then 
dg=[0,0,0,1,0]
case 5 then 
dg=[0,0,0,0,1]
end
endfunction
```
MSB di atas, diselesaikan di atas selang [0,1] dengan lebar kisi Δ*t* = 0.01 yang seragam, berikut sejumlah parameter yang diperlukan, yaitu

```
N=2;m=[1 4];M=sum(m);
x low=0; x up=1;
fixpnt=[ ];
xpoints=x_low:0.01:x_up;
ncomp=2; nrec=2;
m=[1 4]; k=4;nmax=200;
kd=N*ncomp;
kdm=kd+M;
nsizei=kdm+3;
ip6=nmax*nsizei;
nsizef=4+3*M+(5+kd)*kdm+(2*M-nrec)*2*M;
ip5=nmax*nsizef;
ipar=[0,0,10,5,ip5,ip6,-1,0,0,0,0]
lto1=1:5;tol=[1.e-11,1.e-11,1.e-11,1.e-11,1.e-11,1.e-11]
```
dan kita berikan fungsi tebakan awal, yaitu

```
function w=guess(x)
   W=[0,0; 0,0];endfunction
```
Kemudian untuk memperoleh solusi numerik MSB, diberikan dalam skrip Scilab berikut

zu=bvode(xpoints,N,m,x low,x up,zeta,ipar,ltol,tol,fixpnt,fs ub,dfsub,gsub,dgsub,guess)

Solusi numerik yang diperoleh, ditampilkan oleh Scilab dengan memberikan skrip berikut ini

plot(xpoints,zu(1,:)).

Tampilan grafisnya diperlihatkan pada Gambar 2.

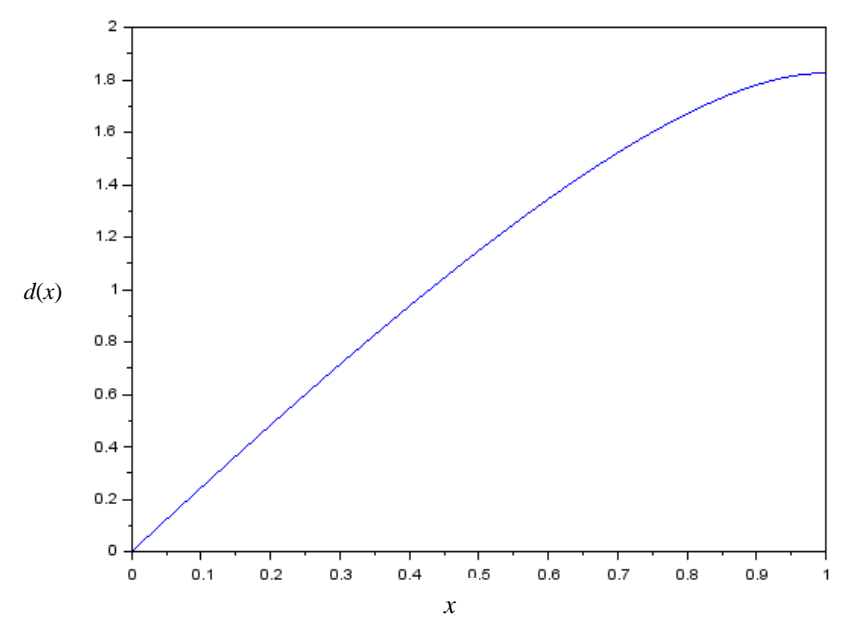

Gambar 2. Solusi optimum (*d*) dengan  $h = 0.0025$ .

**Contoh 3.** Pada contoh berikut diberikan sebuah MSB yang berasal dari Kontrol Optimum. Biasanya, syarat cukup untuk kontrol optimum berupa MSB, yang biasanya lebih mudah menyelesaikannya untuk banyak masalah sederhana.

Perhatikan masalah sistem terkontrol

$$
y'=y^2+v
$$

dan kita inginkan kontrol *v* mengendalikan lintasan dari 2 pada saat *t*=0 ke -1 pada saat *t*=10. Dengan demikian, kita inginkan *v* meminimumkan ongkos kuadratik berikut

$$
J(y,v) = \int_0^{10} (y^2 + 10v^2) dt.
$$

Fungsi ongkos ini menyebabkan variabel keadaan *y* dan variabel kontrol *v*  terpenalisasi, sehingga menyebabkan variabel keadaan dan kontrol menjadi kecil.

Syarat cukup dapat diperoleh dengan mendefinisikan fungsi Hamiltonian

$$
H = (y^2 + 10v^2) + \lambda(y^2 + v)
$$

dan kita tuliskan masalah syarat batas persamaan diferensial aljabar

$$
y' = \frac{\partial H}{\partial \lambda},
$$

$$
\lambda' = \frac{\partial H}{\partial y},
$$

$$
0 = \frac{\partial H}{\partial v},
$$

$$
y(0) = 2, y(10) = 1,
$$

Bila *v* dieliminasi, akan diperoleh MSB

$$
y' = y^2 + v,
$$
  
\n
$$
\lambda' = -2y - 2\lambda y,
$$
  
\n
$$
0 = 20v + \lambda,
$$
  
\n
$$
y(0) = 2, y(10) = 1.
$$

MSB di atas diimplementasikan dalam SCILAB sebagai berikut ini. Persamaan diferensialnya didefinisikan dengan skrip berikut.

```
function w = f(x, z)w1 = z(1)^2 - z(2)/20;
 w2 = 2*z(1) - 2*z(1)*z(2);
 w = [w1 ; w2] ;endfunction
```
Untuk persamaan di atas, diperlukan matriks Jacobian yang ditulis dengan skrip seperti berikut ini.

```
function w = df(x, z)w = [2*z(1), -1/20; -2-2*z(2), -2*z(1)];
endfunction
```
Sementara syarat batasnya diberikan oleh:

```
function w = g(i, z)if i == 1 then w = z(1) - 2,
else w=z(1)+1;end
endfunction.
```
Untuk syarat batas tersebut di atas, diperlukan matriks Jacobian, yaitu

```
function w=dq(i,z)w = [1 \ 0];endfunction.
```
MSB di atas, diselesaikan di atas selang [0,10] dengan lebar kisi Δ*t* = 0.1 yang seragam, berikut sejumlah parameter yang diperlukan, yaitu

```
tt=0:0.1:10 ;
ncomp=2;nrec=1;
```

```
m=[1 1]; k=4;nmax=200;
mstar=2;
kd=k*ncomp;
kdm=kd+mstar;
nsizei=kdm+3;
ip6=nmax*nsizei;
nsizef=4+3*mstar+(5+kd)*kdm+(2*mstar-nrec)*2*mstar;
ip5=nmax*nsizef;
zeta = [0 10];
ipar = [1 0 0 2, i p 5, i p 6, 0 0 0 0];
er=1.0d-3;
ltol=1:2;
tol = [er, er];
```
dan kita berikan fungsi tebakan awal, yaitu

```
function w = gs(x) w = [0,0;0,0];
endfunction.
```
Kemudian untuk memperoleh solusi numerik MSB, diberikan dalam skrip SCILAB berikut

```
zz = bvode(tt,2,m,0,10,zeta,ipar,ltol,tol,0,f,df,g,dg,gs);
control = (1/20) *zz(2, :);
```
Solusi numerik yang diperoleh, ditampilkan oleh Scilab dengan memberikan skrip berikut ini

```
plot2d(tt,zz(1,:));
plot2d(tt,control);
plot2d(tt,control,style=-1);
```
yang tampilan grafisnya diperlihatkan pada Gambar 3.

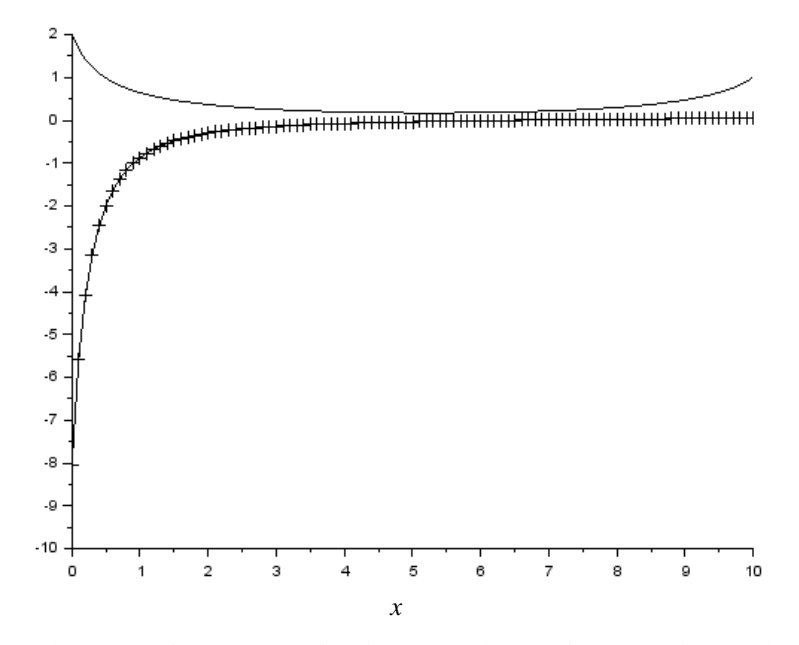

Gambar 3. Optimum *y* (garis) dan kontrol *v* (garis-*x*) untuk contoh 3

## **SIMPULAN**

Telah disampaikan bagaimana Masalah KO dapat diselesaikan sebagai masalah syarat batas, penggunaan MKO sering muncul sebagai model dari berbagai bidang ilmu. Karena untuk mendapatkan solusi analitik tidak selalu tersedia, metode numerik menjadi salah satu cara untuk memperoleh solusinya. Selain itu, dengan tersedianya rutin yang memudahkan pengguna untuk menyelesaikan MSB secara numerik, dimungkinkan melakukan simulasi secara berulang untuk menguji berbagai skenario pemodelan yang menggunakan MKO. Tulisan ini merupakan tutorial bagaiman menggunakan simulasi MSB dalam lingkungan problem solving environment SCILAB yang bersifat *open source* untuk menyelesaikan MKO. Perlu kiranya pengujian lebih lanjut atas rutin ini, antara lain menguji berbagai kasus di [3], yang memberikan serangkaian contoh MKO sebagai MSB, selain itu sebagaimana ditunjukkan di [6], bahwa syarat perlu dari MKO merupakan MSB dengan titik batas majemuk (multipoint BVP) memungkinkan bvode di SCILAB untuk digunakan. Ragam permasalahan MKO disampaikan di buku [7], yang membuka wawasan pentingnya MKO di dalam teknologi maupun ekonomi.

# **DAFTAR PUSTAKA**

- [1] Ascher U, Christiansen J, Russel RD. 1981. Collocation Software for Boundary-Value ODEs. *ACM Transactions on Mathematical Software.* 7(2).
- [2] Ascher U, Mattheij RM, Russel RD*, Numerikal Solution of Boundary Value Problem*. New Jersey: Prentice-Hall, Englewood Cliffs.
- [3] Avvakumov SN and Kiselev YN. 2000, Boundary value problem for ordinary differential equations with applications to optimal control, Spectral and evolution problems. 10:147-155
- [4] Kaas R, Goovaerts M, Dhaene J, Denuit M. 2009. Credibility theory. *Modern Actuarial Risk Theory*: *Using R*. 203-229.
- [5] Young VR. 1997. Credibility using a loss function from spline theory. *Scandinavian Actuarial Journal.* 1997(2): 160-185.
- [6] Pesch HJ. 1994. A practical guide to the solution of real-life optimal control problems. Control and cybernetics. 23(1):2.
- [7] Pesch HJ. 2002. Schlüsseltechnologie Mathematik: Einblicke in aktuelle Anwendungen der Mathematik. Springer-Verlag.